## **[3. 1 Overview](https://support.launchnovo.com/kb/3-1-overview/)**

Upon selecting the DS Schedules tab, you will enter the main menu. The following items can be accessed from the main menu.

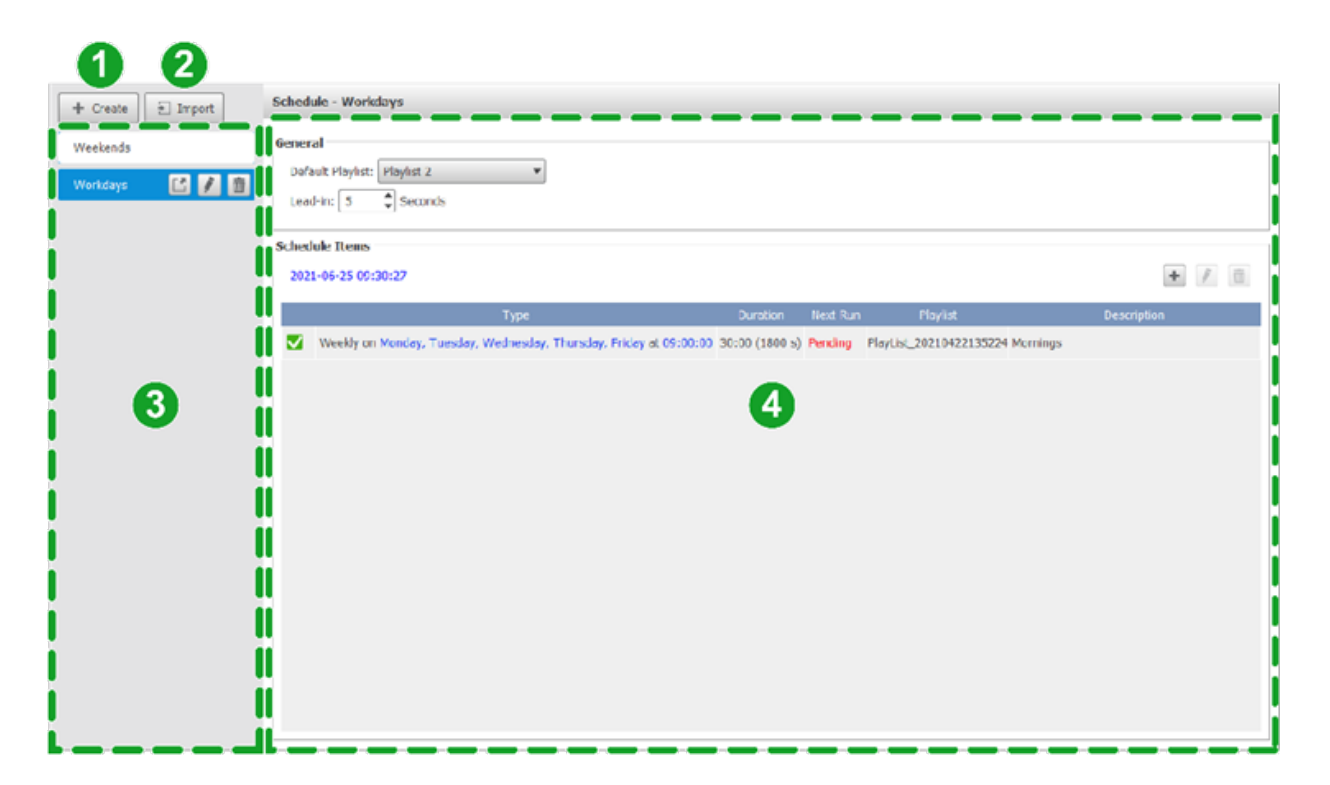

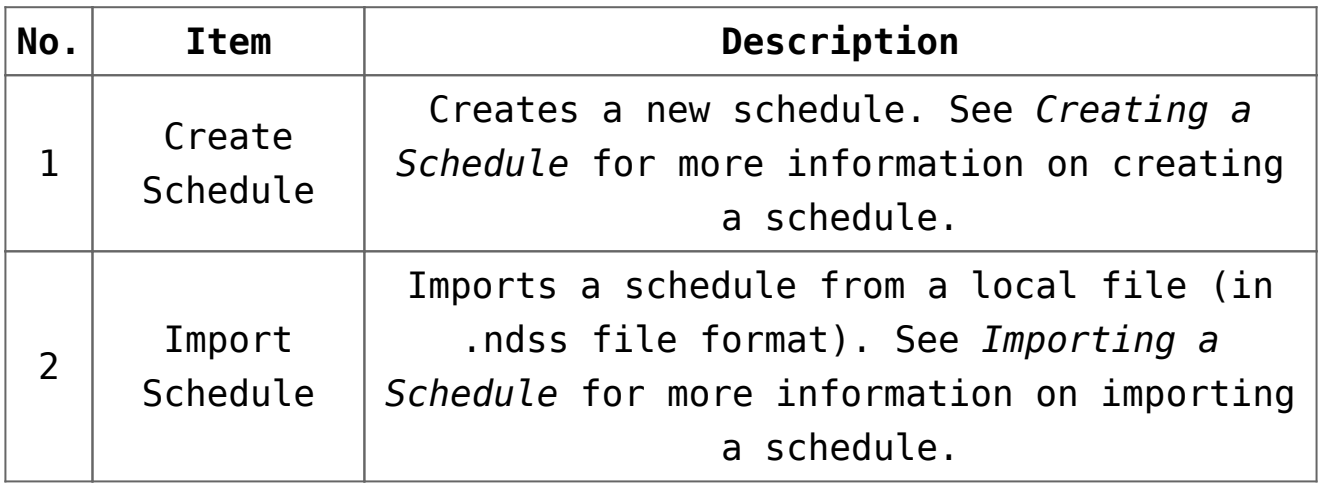

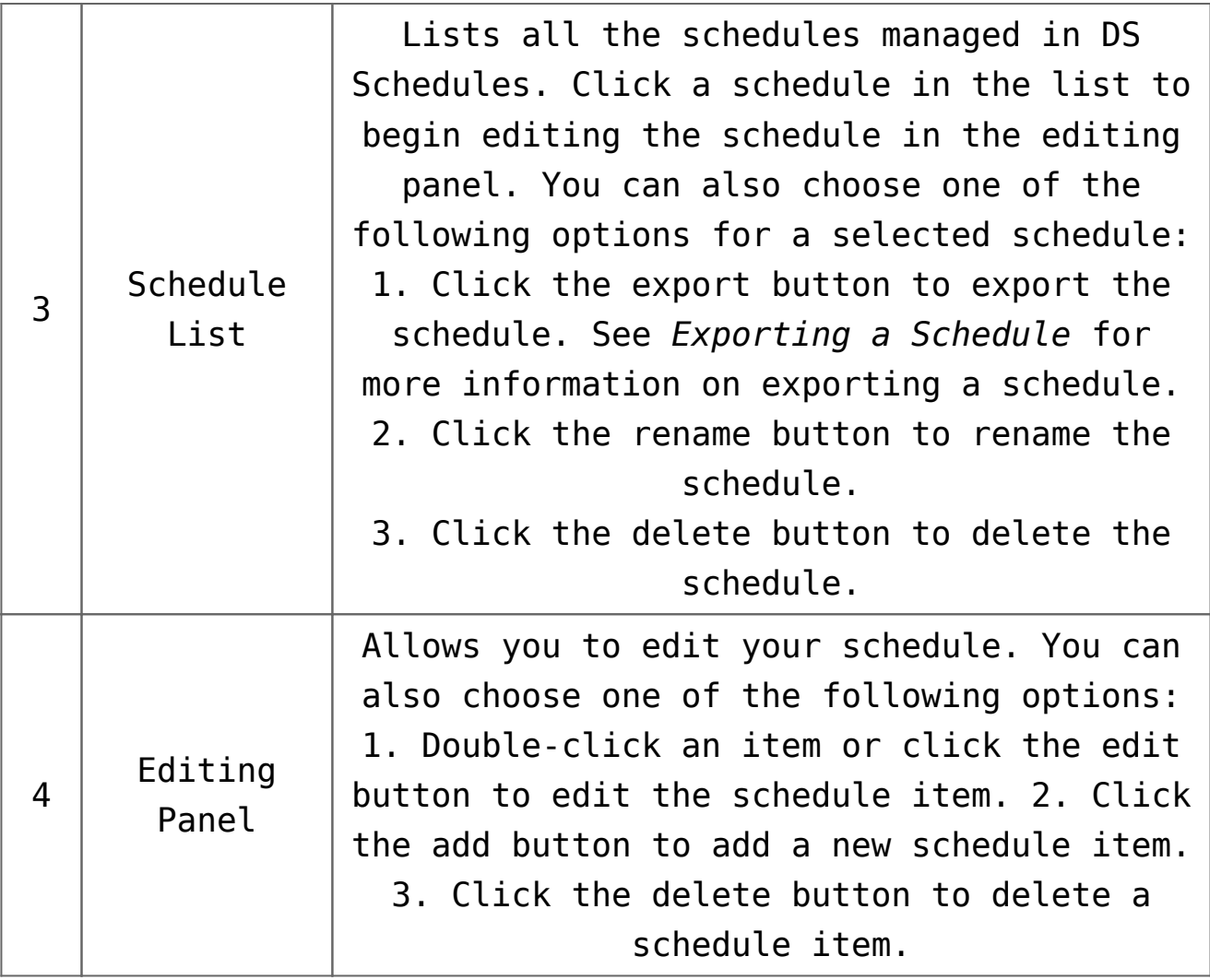